## オンライン消防訓練の実施方法(例)

## STEP① 訓練方法をメール等でお知らせします。

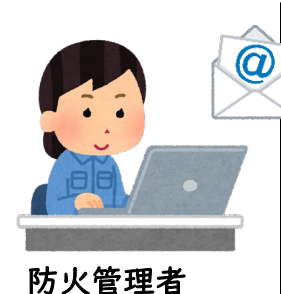

**(**例) 差出人:防火管理者 宛 先:従業員の皆様

今回の消防訓練は、オンラインで行います。 各自、○○日までに下記のリンクから「よこはま防災eパーク」にアクセスして、 「事業所コース」から「消防訓練」「消防設備」の動画を視聴してください。 その後実際に建物の消防用設備と避難経路を確認してください。 最後にチェックリストを記入してメールで提出してください。 ※ 動画アクセス先 [URL:https://bousaie-park.city.yokohama.lg.jp/jigyosyo-syoubou/](https://bousaie-park.city.yokohama.lg.jp/jigyosyo-syoubou/)

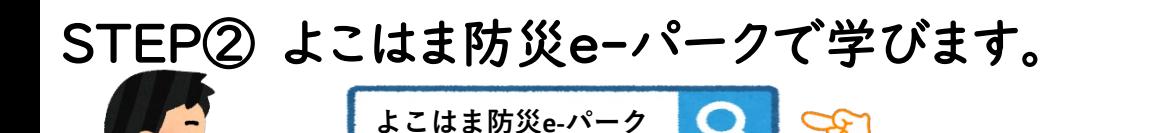

インターネットで「よこはま防災eパーク」を検索します。 「事業所コース」から「消防訓練」及び「消防設備」を選択して、会社や 自宅からでも動画・テストで学べます。

従業員

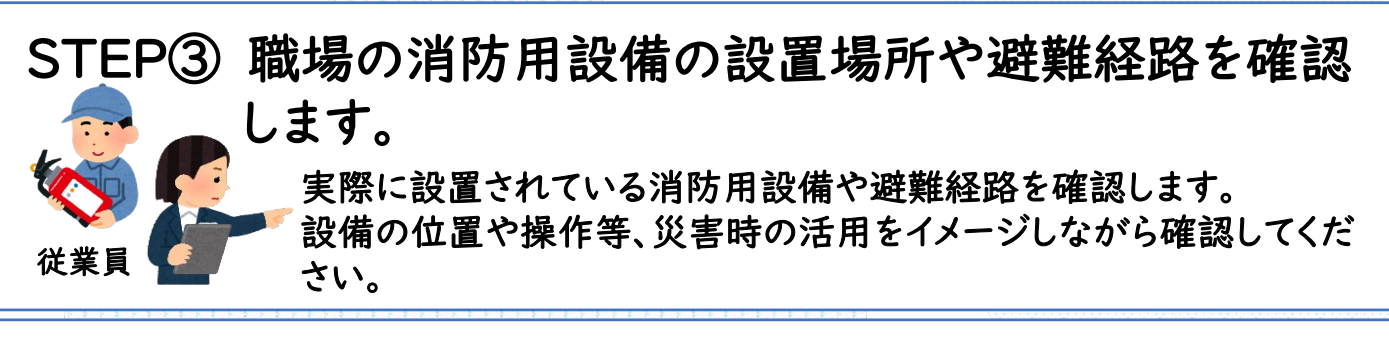

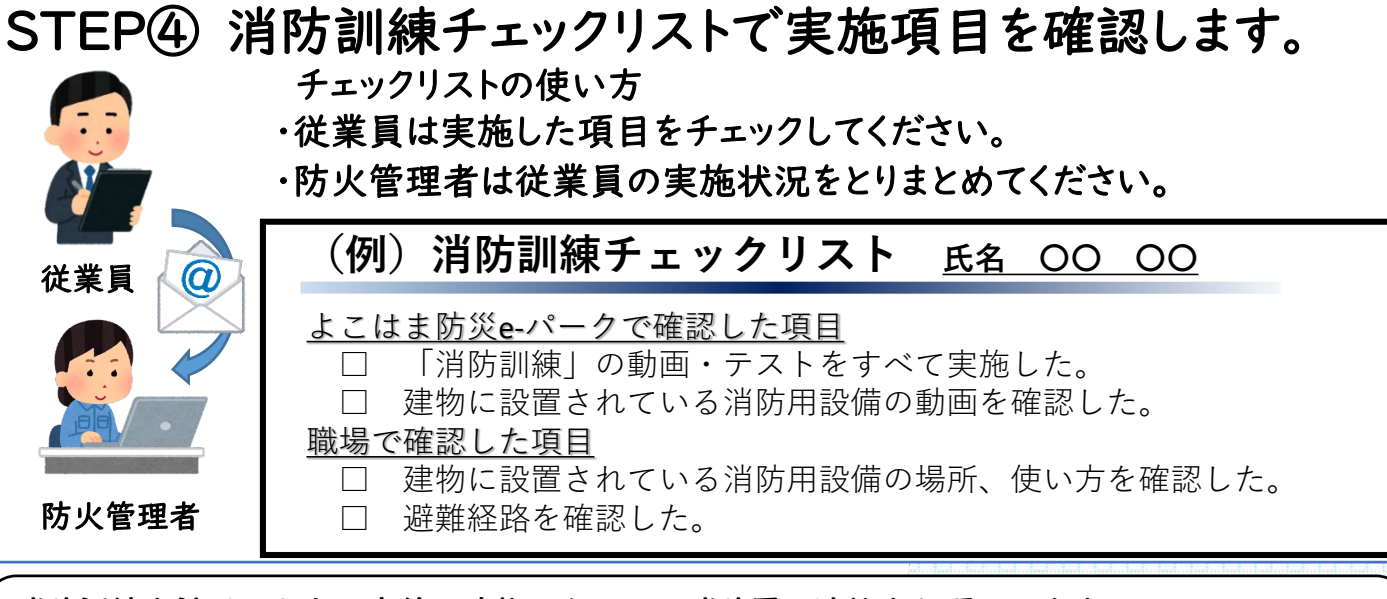

消防訓練を計画したら、事前に建物のある区の消防署へ連絡をお願いします。 詳しくは横浜市ウェブページをご覧ください。

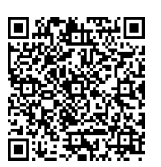

横浜市 消防訓練 ●■または